## **Exporting Annotations**

To export annotation(s) open the Sequence View with document that contains annotations. Select a single or several annotations or annotation groups in the Annotation editor, select the Export Export annotations context menu item.

Also you can export annotation(s) from the Project View by the Export Export annotations context menu item.

The Export Annotations dialog will appear:

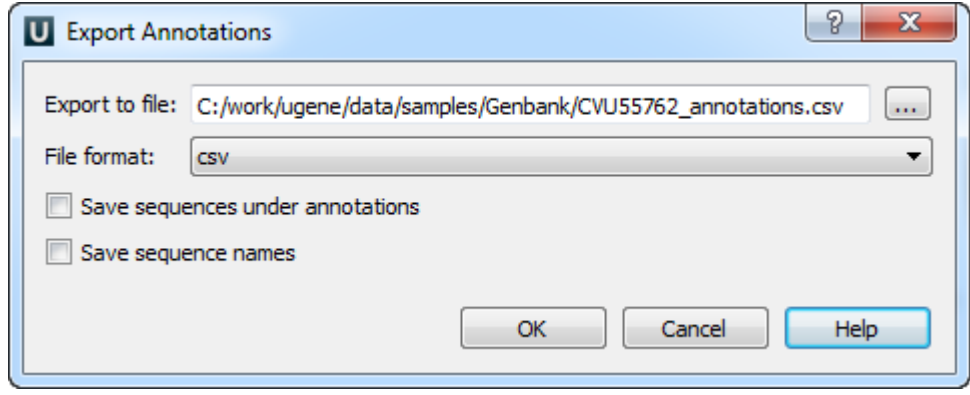

Here you can set the path to the file, choose the file format and optionally for CSV format you can save the sequence along with annotations and save sequence names.